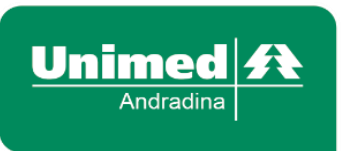

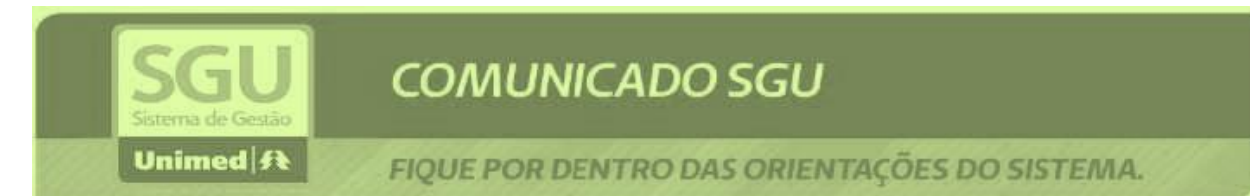

# **Perguntas e Respostas sobre as alterações realizadas no processo de autorização.**

# **O que muda no processo de autorização?**

**R**: O processo de autorização ficará ainda mais fácil. O médico cooperado realizaráa solicitação de SADT - Serviços Auxiliar Diagnóstico e Terapia, diretamente via sistema no ato da consulta.. Não haverá a necessidade de o cliente vir até a Unimed para solicitar a autorização de SADT - Serviços Auxiliar Diagnósticoe Terapia e Internação. Ainda, haverá a possibilidade de ser impresso através do próprio sistema SGU CARD após a solicitação, ou também poderá enviar por e-mail ao cliente no momento da finalização da solicitação.

**Caso o médico não faça parte da Rede Credenciada da Unimed Andradina, sem a inserção direta no sistema SGU CARD, o prestador poderá realizar a solicitação no sistema?**

**R:** SIM. Para estas situações, ele deverá transcrever as informações em exames avulsos e anexar cópia da solicitação para que a solicitação seja analisada pela Unimed Andradina para a liberação. Caso não seja feito essa inserção esse atendimento será glosado no ato de faturamento dessa execução.

**Caso o prestador não localize na nuvem nenhum pedido de autorização relacionado ao SADT - Serviços Auxiliar Diagnóstico e Terapia que o cliente realizará, como deverá proceder?**

**R:** O prestador poderá entrar em contato na Unimed Andradina, tendo em mãos o código da carteirinha e nome do cliente, pelo:

- **18 3702 4000 -SEDE Andradina;**
- **18 37425252 -Escritório Regional Ilha Solteira;**
- **18 3701 5402 -Escritório Regional Mirandopolis;**
- **18 3704 - 6934 / 18 3704-7372- CAM Pereira Barreto;**
- **18 3744-1198- CAM Nova Independencia;**

**Horário de Funcionamento: 08:00 as 17:30 Segunda a Sexta-feira, exceto feriados**

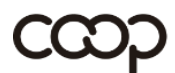

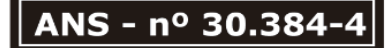

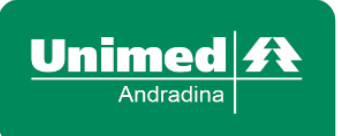

### **Nos casos de urgência/ emergência, como o prestador deverá proceder com os pedidos que ficarem em análise?**

**R:** Para as situações de urgência/emergência é importante que o caráter de atendimento esteja preenchido de forma correta, assim como a indicação clínica também. Caso o cliente esteja no local para atendimento, o prestador poderá realizar contato para solicitar prioridade através do:

- **18 3702 4000 - SEDE Andradina;**
- **18 3742 5252 - Escritório Regional Ilha Solteira;**
- **18 3701 5402 - Escritório Regional Mirandopolis;**
- **18 3704 6934 / 18 3704 7372 - CAM Pereira Barreto;**
- **18 3744 1198 - CAM Nova Independencia;**

# **Horário de Funcionamento: 08:00 as 17:30 Segunda a Sexta-feira, exceto feriados**

### **Qual será o prazo estipulado para análise de pedidos de autorização de clientes locais e intercâmbio?**

**R:** O prazo será de acordo com as informações inseridas no momento da inclusão e da análise da Unimed. Por isso a importância de ser detalhada a indicação clínica do cliente.

**Para as solicitações que possuem OPME, como deverá ser enviado a solicitação com o novo Sistema**

**R**: Nas situações em que a solicitação possuir OPME, o Médico Assistente deverá baixar o arquivo ou clicar no hiperlink ou acessar <http://consultorio.unimedandradina.com.br:8089/FORMULARIOS/SGU/>na hora da solicitação da guia, para que possa fazer a inclusão dos dados do OPME para que a Auditoria possa fazer a cotação, análise e inserção dos códigos para que somente assim seja finalizada com a autorização para realização do procedimento.

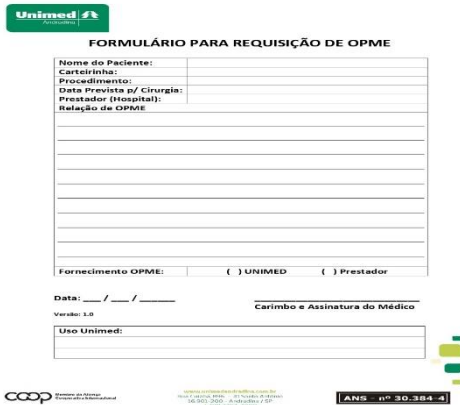

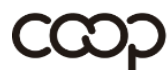

Membro da Aliança Cooperativa Internacional

www.unimedandradina.com.br Rua Cuiabá, 896 - JD Santo Antônio 16.901-200 - Andradina / SP T. (18) 3702-4000

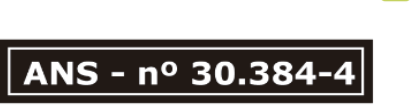

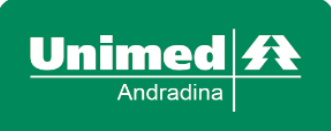

**Nos casos em que o médico solicitar o exame com a codificação, ou a quantidade incorreta, qual será a conduta do prestador?**

**R**: Nesse momento o prestador poderá realizar a inclusão como complemento. Para as situações em que precisar ajustar o código ou quantidade, o prestador deverá incluir um complemento com a codificação ou quantidade correta e executar apenas no SGU CARD o que foi de fato realizado.

Ressaltamos ainda que no momento da execução, o procedimento a ser"descartado" deverá ter a quantidade "0" no campo "Realiz.". Esse processo éfundamental para que não haja glosa.

**a)** Nas situações em que a quantidade solicitada está divergente, o prestador poderá incluir como complemento o mesmo código do procedimento com a quantidade faltante. Ex. foi solicitada e autorizada a quantidade 1 e o correto seria a quantidade 2. Desta forma, o prestador irá incluir o mesmo código com a quantidade 1. Quando finalizar a solicitação de complemento o sistema automaticamente irá agrupar a quantidade ao item, totalizando quantidade "Realiz." 2.

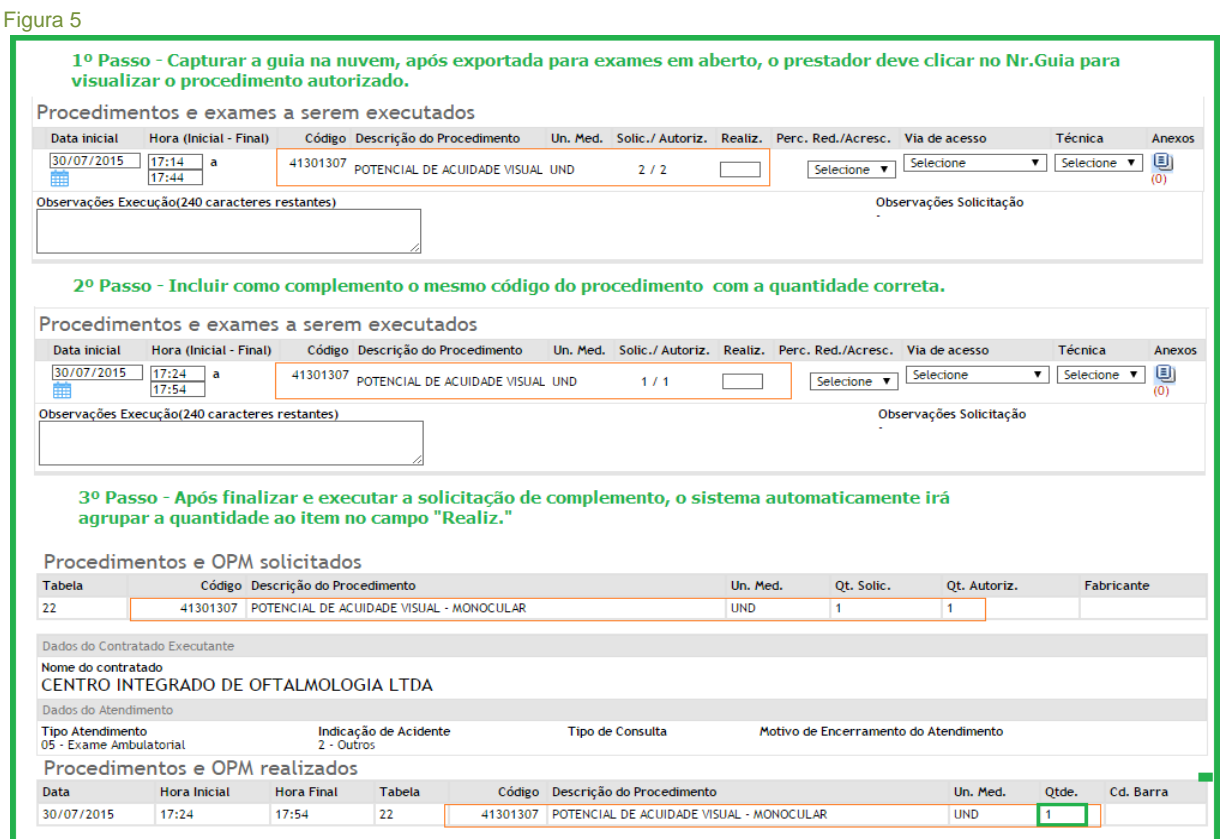

B – Nas situações em que o prestador identificar que o procedimento solicitado pelo médico, através do Sistema SGU-Card está divergente, o mesmo poderá incluir o procedimento a ser de fato realizado como complemento da guia de SADT. A partir do momento que a solicitação for realizada pelo médico através do Sistema SGU- Card, a solicitação em hipótese alguma poderá ser cancelada.

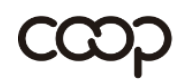

Membro da Aliança Cooperativa Internacional

www.unimedandradina.com.br Rua Cuiabá, 896 - JD Santo Antônio 16.901-200 - Andradina / SP T. (18) 3702-4000

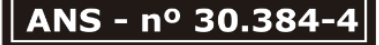

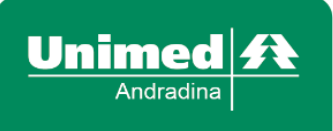

Dados do Atendi

Data

30/07/2015

Tipo Atendimento<br>05 - Exame Ambulatorial

mento de la constitución de la constitución de la constitución de la constitución de la constitución de la con<br>En el constitución de la constitución de la constitución de la constitución de la constitución de la constituc

16:30 Hora Final<br>5 16:30 17:00

Procedimentos e OPM realizados

Indicação de Acidente<br>2 - Outros

Tabela

Т

 $|22\rangle$ 

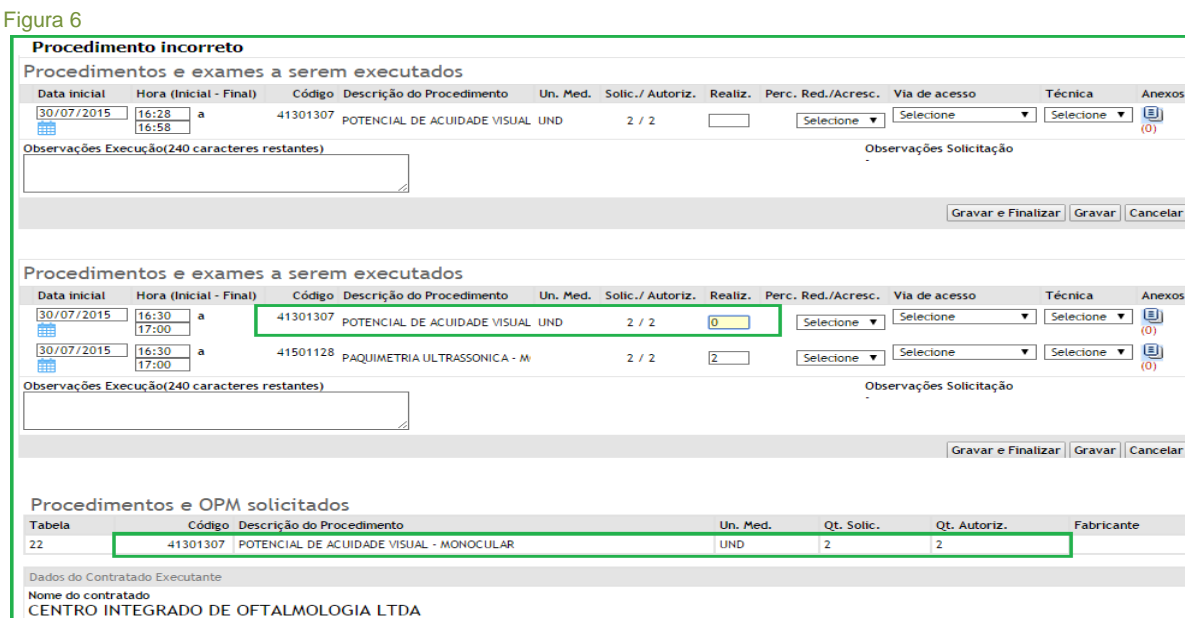

Anexos

Anexos

ante

Cd. Barra

ANS - nº 30.384-

ı

**Quando constatado pelo prestador que o pedido está em análise, este realizará contato através dos telefones disponibilizados (Andradina, Ilha Solteira, Pereira Barreto, Miranpolis e Nova Independencia para solicitação de liberação?**

**Tipo de Consulta** 

Código Descrição do Procedimento

41501128 PAQUIMETRIA ULTRASSONICA - MONOCULAR

Motivo de Encerramento do Atendimento

Un. Med. Qtde.

 $\overline{2}$ 

**R:** Caso o cliente esteja no local para realizar, sim. Caso não (solicitação eletiva), o prestador poderá com o número da guia que o cliente fornecer, acompanhar o status da solicitação através da aba Utilitários >Consulta Solicitações>Número da Guia no SGU- Card.Conforme Figura 01 abaixo.

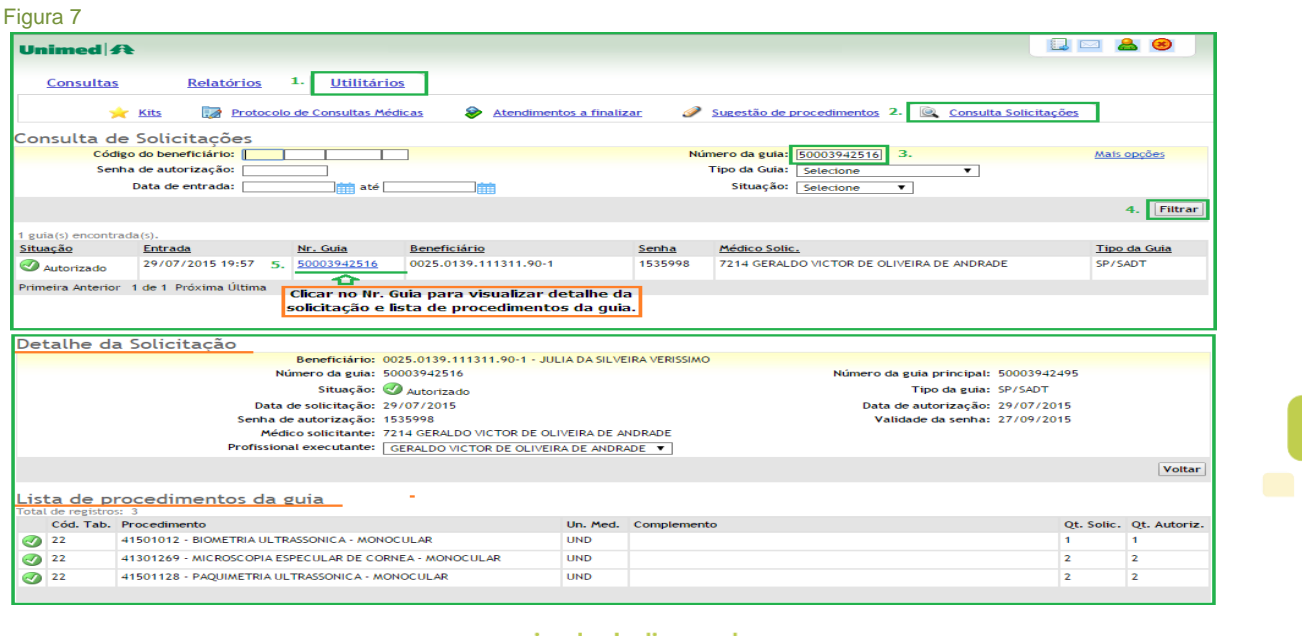

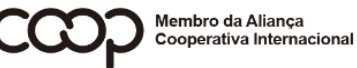

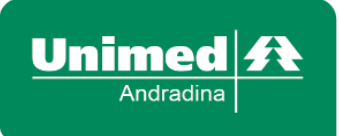

**Em caso de dúvidas estamos à disposição para esclarecimentos através através dos telefones:**

- **18 3702 4000 -SEDE – Andradina;**
- **18 37425252 -Escritório Regional – Ilha Solteira;**
- **18 3701 5402 -Escritório Regional – Mirandopolis;**
- **18 3704 - 6934 / 18 3704-7372- CAM – Pereira Barreto;**
- **18 3744-1198- CAM– Nova Independencia;**

**Horário de Funcionamento: 08:00 as 17:30 Segunda a Sexta-feira, exceto feriados**

**Atenciosamente, Departamento de Regulação Unimed Andradina [https://www.unimedandradina.coop.br](https://www.unimedandradina.coop.br/)**

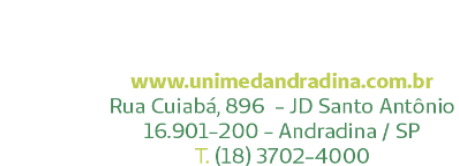

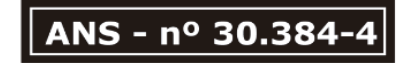

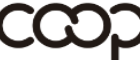